#### **AUDIN**

Composants & systèmes d'automatisme 7 bis rue de Tinqueux - 51100 Reims - France Tel. +33(0)326042021 • Fax +33(0)326042820 http://www.audin.fr • e-mail info@audin.fr

 $\epsilon$ 

 $c$ 

# **INTERFACE-INDICATEUR POUR CELLULE DE CHARGE**

# **MODÈLE ALPHA-C**

**COMPATBILE PROTOCOLE MODBUS-RTU**

VERSION C1.00

# **MANUEL D'INSTRUCTIONS**

Mars 2003 Code: 30726007 Valide pour appareils version **C1.00**

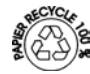

**Ce manuel ne constitue pas un document contractuel. Toutes les informations qui apparaissent dans ce manuel peuvent être sujettes à des modifications sans préavis.**

La GAMME KOSMOS est issue d'une nouvelle philosophie pour les instruments digitaux qui se traduit par une conception originale et une polyvalence généralisée. Avec un concept totalement modulaire on obtient à partir des appareils de base toutes les sorties spécialisées par le seul ajout de l'option souhaitée.

Le logiciel de programmation reconnaît les options implantées et autorise à elles seules l'accès à leur programmation. Il demande, pas à pas, les données nécessaires à leur fonctionnement dans la plage autorisée.

La CALIBRAGE de l'instrument s'effectue en fin de fabrication et élimine tout réglage potentiométrique.

Chaque option ou circuit susceptible d'être calibré contient une mémoire dans laquelle sont sauvegardées les données de calibrage avec, pour conséquence, qu'une quelconque option sera totalement interchangeable sans nécessité d'effectuer quelque réglage que ce soit.

Pour adapter l'instrument aux caractéristiques de son fonctionnement, on effectuera sa CONFIGURATION au moyen du clavier frontal selon un menu construit en arborescence dont le passage de branche en branche ou de pas à pas dans chaque branche est signalé en face avant par une signalisation facilement lisible.

Les autres caractéristiques générales de la GAMME KOSMOS sont :

- RACCORDEMENT des signaux au moyen de borniers débrochables sans vis par système d'autoblocage CLEMPWAGO.
- DIMENSIONS Modèles ALPHA et BETA 96x48x120 mm s/DIN 43700 Modèles MICRA et JR/ JR20 96x48x60 mm s/DIN 43700
- MATERIAU DU BOITIER polycarbonate s/UL-94 V0.
- FIXATION au panneau par des pinces élastiques intégrées et sans outillage ou sur rail DIN EN50022 ou EN50035 par kit spécialisé livré en option.
- ETANCHEITE frontale IP65 (Indoor Use).

Les produits de la gamme sont élaborés et commercialisés selon une procédure ISO 9000.

Pour qu'ils conservent leurs spécifications techniques il est conseillé de vérifier leur calibrage à des intervalles réguliers selon la norme ISO9001 et selon leurs critères d'utilisation pour chaque application.

La calibrage de l'instrument devra être réalisée par un laboratoire accrédité ou directement par le constructeur.

# **INTERFACE – INDICATEUR DE MESURE GAMME KOSMOS** MODELE ALPHA-C

#### TABLE DES MATIERES

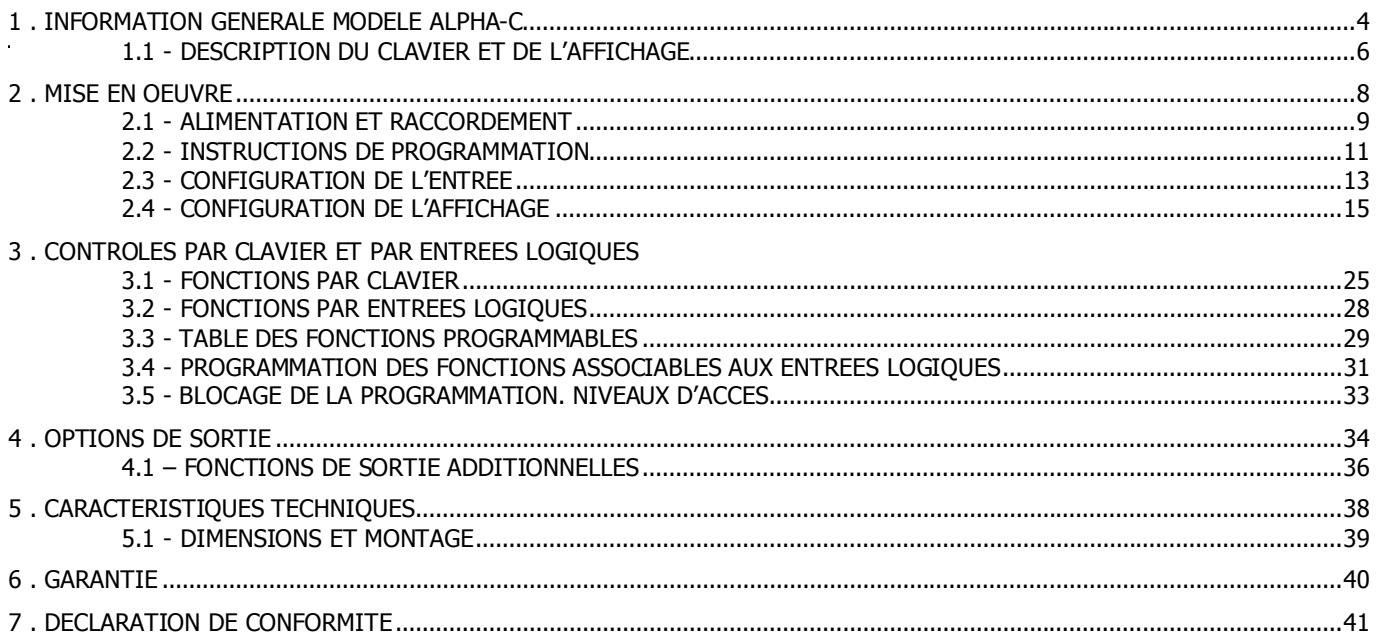

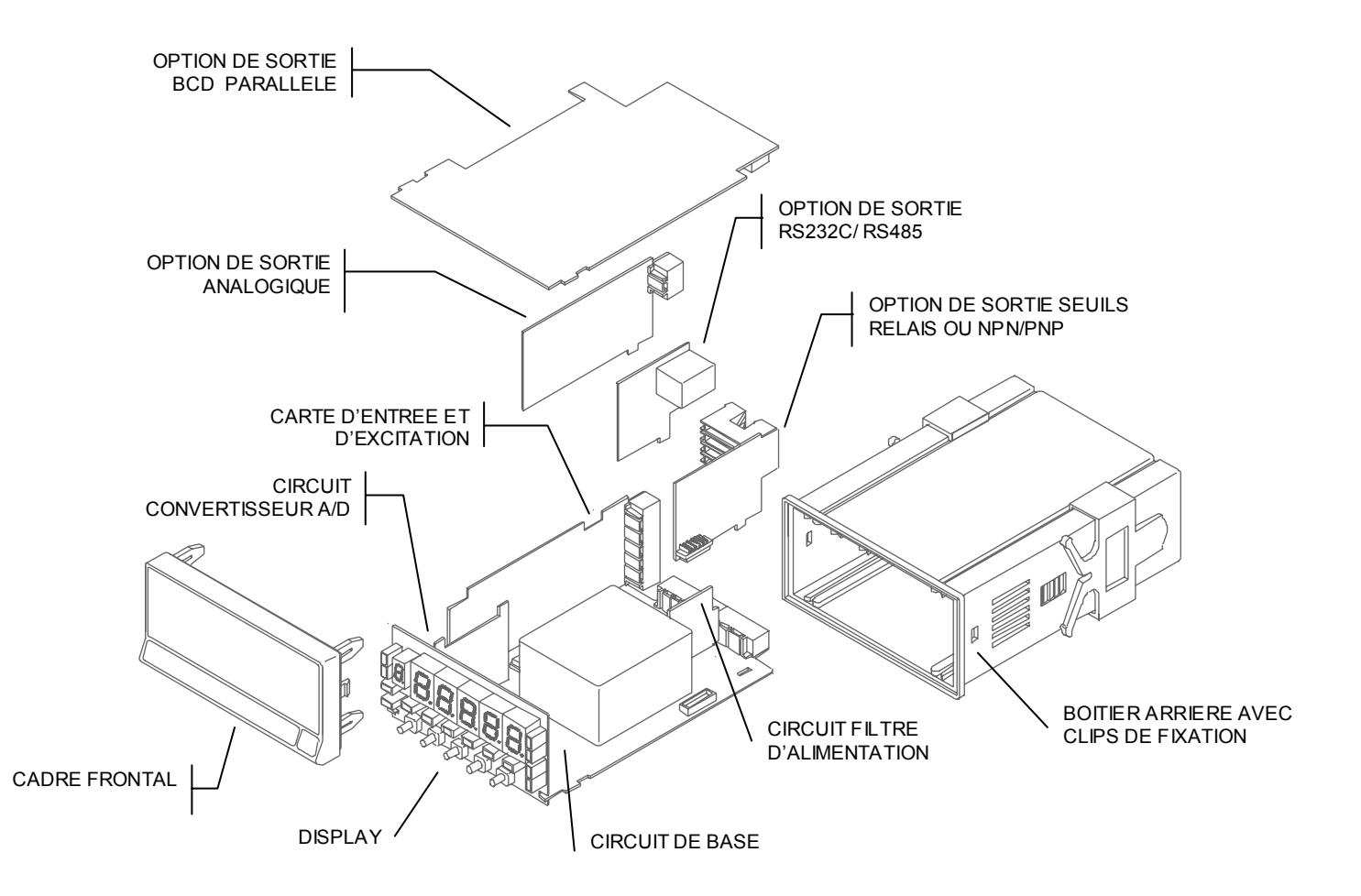

**Ce nouvel ALPHA-C, de la gamme KOSMOS, contient de nombreuses nouvelles caractéristiques techniques et fonctionnelles : une résolution de l'affichage de ±32000 points, linéarisation par trames de l'échelle d'affichage, accès direct à la programmation des valeurs de seuils et fonctions préprogrammées associables aux entrées logiques.** 

Le modèle ALPHA-C de la gamme KOSMOS est un interfaceindicateur destiné essentiellement à la mesure de charges (poids, pression, torsion...) raccordable à divers transducteurs type pont comme cellules de charge, qui délivrent des signaux bas niveau jusqu'à 300 mV DC.

Il dispose de quatre plages d'entrée ( $\pm 15$  mV,  $\pm 30$  mV,  $\pm 60$ mV ou ±300 mV) et deux tensions d'excitation (5 V ou 10 V) sélectionnables pour différentes sensibilités et types de cellules, avec deux méthodes de programmation de l'échelle permettant d'adapter l'appareil à plusieurs unités de mesure.

La stabilisation de la mesure pour des applications déterminées est réalisée avec deux filtrages du signal. Il est posible de préciser la résolution souhaitée

L'instrument de base est un ensemble soudé composé de la plaque de BASE, de l'AFFICHEUR, du FILTRE d'alimentation, de la carte de CONVERSION A/D et de la carte de conditionnement du signal d'entrée (voir fig. page 4).

Les fonctions de l'instrument de base comprennent l'affichage de la valeur de la variable mesurée ainsi que hold à distance, lecture et mémorisation de valeurs maximale et minimale (pic/val), tare et reset.

Les instruments modèle ALPHA-C peuvent aussi recevoir jusqu'à trois options simultanément:

COMMUNICATION

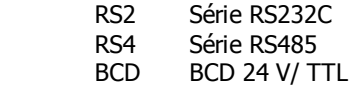

CONTROLE

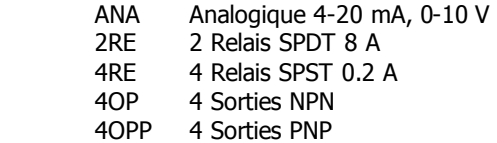

Toutes les sorties sont OPTO-ISOLEES du signal d'entrée et de l'alimentation.

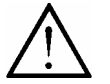

Cet appareil est conforme aux directives 89/336/CEE et 73/23/CEE Avertissement: Lire le manuel avec attention pour assurer sa sécurité.

#### DESCRIPTION DES FONCTIONS FRONTALES EN MODE RUN

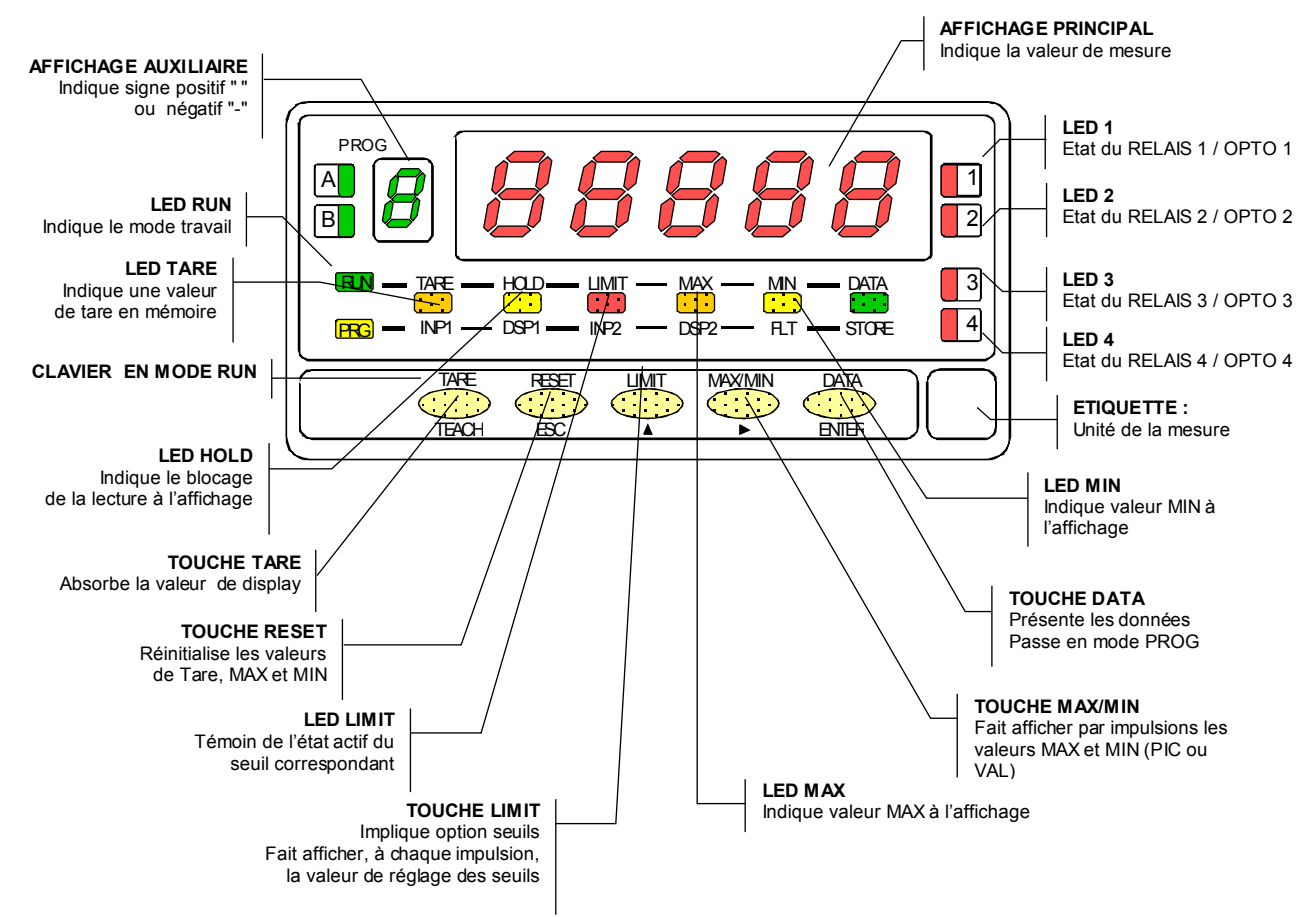

#### DESCRIPTION DES FONCTIONS FRONTALES EN MODE PROG

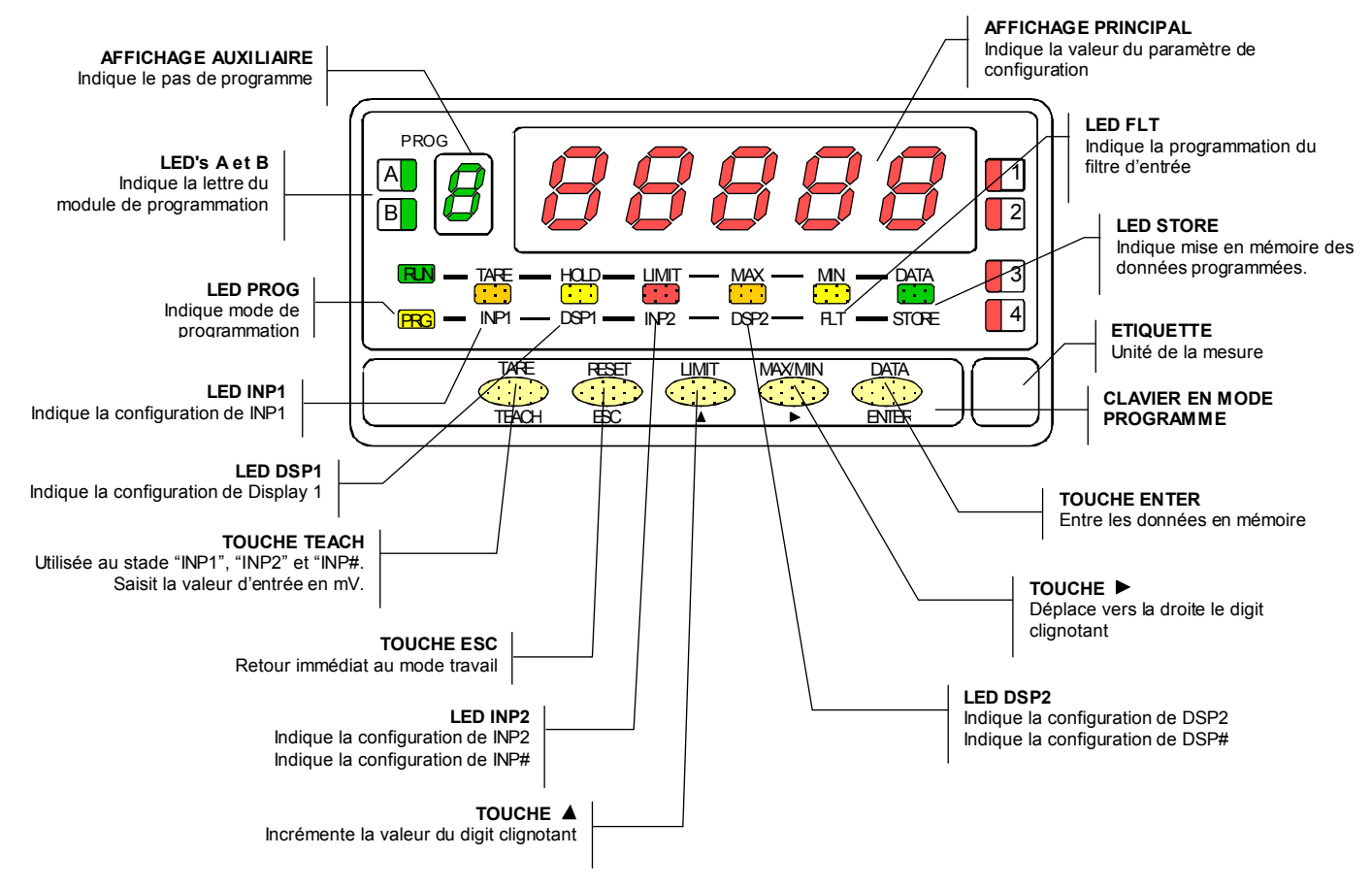

# **2. MISE EN OEUVRE**

#### **CONTENU DE EMBALLAGE**

- Manuel d'instructions en français avec Certificat de conformité.
- L'instrument de mesure Alpha-C.
- Accessoires pour montage en tableau (joint d'étanchéité et clips de fixation).
- Accessoires de raccordement (bornier débrochable avec pince d'insertion des fils).
- Etiquette de raccordement collée sous le boîtier arrière de l'Alpha-C.
- □ 2 planches d'étiquettes d'unités de mesures
- ✓ **Vérifier le contenu de l'emballage.**

#### **CONFIGURATION**

Alimentation (pag. 9 et 10)

- Si l'instrument a été commandé avec alimentation 115/230V AC, il est livré couplé en 230V.
- Si l'instrument a été commandé avec alimentation 24/48V AC, il est livré couplé en 24V.
- Si l'instrument a été commandé avec alimentation 10- 30V DC, il n'y a pas de couplage à réaliser.
- ✓ **Vérifier l'étiquette de raccordement avant de procéder à la mise sous tension de l'appareil.**

Instructions de programmation (pag. 11 et 12)

 L'instrument dispose d'un programme avec 6 branches indépendantes pour configurer l'entrée, l'affichage, les points de consigne, la sortie analogique, la sortie communication et les entrées logiques

#### ✓ **Lire attentivement cette partie**.

Type d'entrée (pag. 13 et 14)

- L'instrument dispose de deux tensions d'excitation 5V ou 10V.
- La tension maximale applicable est de 300mV. Le signal à traiter peut être orienté sur les entrées programmables : 15mV, 30mV, 60mV y 300mV.
- ✓ **Vérifier la sensibilité des capteurs qui seront raccordés à l'appareil et, en cas de doute, consulter le fabricant de ces capteurs**

Blocage de la programmation (pag. 33)

□ L'instrument est livré avec la programmation débloquée, donnant accès à tous les niveaux de programmation.

**Attention! Noter et garder le code de déblocage dans un lieu sûr (par défaut 0000).** En cas de perte il est possible de le remettre à zéro (voir page 36)

#### **2.1 – Alimentation et raccordement**

**115/ 230 V AC**: Les instruments alimentés en 115/ 230 V AC sont livrés avec un couplage pour utilisation à 230 V AC. Pour changer à 115 V AC, modifier la disposition des ponts comme indiqué sur la figure 9.3 (voir table 1). L'étiquette de l'appareil devra être modifié pour indiquer la nouvelle alimentation.

**24/ 48 V AC**: Les instruments alimentés en 24/ 48 V AC sont livrés avec un couplage pour utilisation à 24 V. Pour changer à 48 V AC, modifier la disposition des ponts comme indiqué sur la figure 9.3 (voir table 1). L'étiquette de l'appareil devra être modifié pour indiquer la nouvelle alimentation.

**10-30 V DC** : Les instruments avec alimentation 10-30 V DC sont livrés pour utilisation directe avec une alimentation de 10 à 30 V. Aucun changement n'est nécessaire.

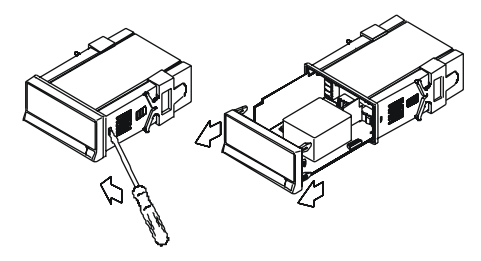

Fig. 9.1. Démontage de l'appareil

Table 1. Position des ponts

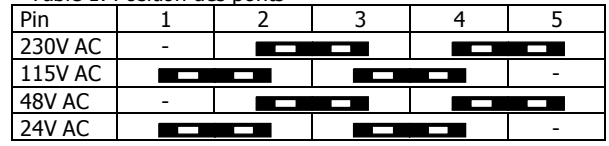

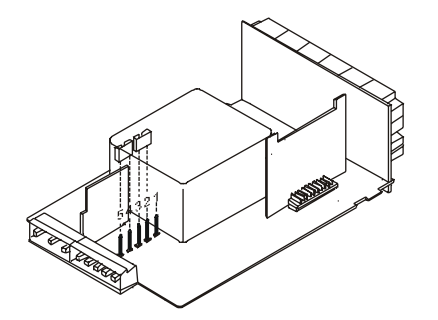

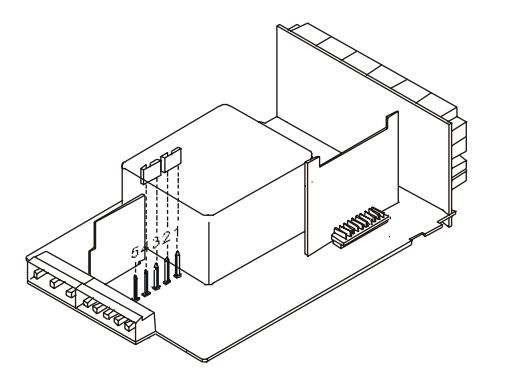

Fig. 9.2. Sélection de l'alimentation 230 V ou 48 V AC Fig. 9.3. Sélection de l'alimentation 115 V ou 24 V AC

### RACCORDEMENT ALIMENTATION

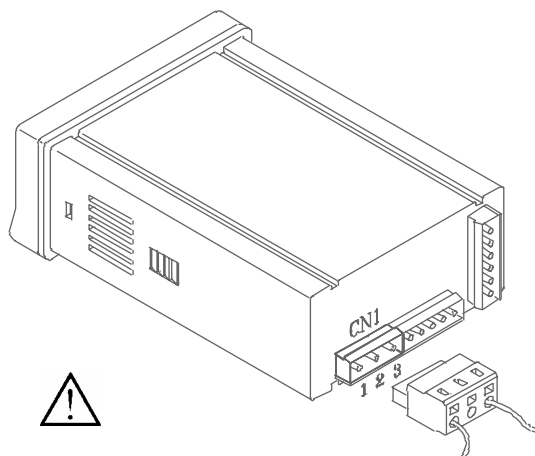

VERSIONS AC PIN 1 - PHASE AC PIN 2 - GND (TERRE) PIN 3 - NEUTRE AC

#### VERSIONS DC

 PIN 1 - POSITIF DC PIN 2 - Non raccordé PIN 3 - NEGATIF DC

#### INSTALLATION

Pour respecter la recommandation EN61010-1, pour les équipements raccordés en permanence, il est obligatoire d'installer un magnétothermique ou d'isoler l'équipement par un dispositif de protection reconnu et facilement accessible par l'opérateur.

#### ATTENTION

Pour garantir la compatibilité électromagnétique respecter les recommandations suivantes :

- Les câbles d'alimentation devront être séparés des câbles de signaux et ne seront *jamais* raccordés à la même entrée.
- Les câbles de signal doivent être blindés et le blindage raccordé à la terre.
- La section des câbles doit être ≥ 0.25 mm².

#### **Pour assurer une sécurité maximale l'installation devra être conforme aux instructions ci-dessus.**

# **CONNECTEURS**

Pour effectuer le raccordement, débrocher le connecteur CN1 de l'appareil, dénuder chaque câble sur 7 à 10 mm.

Les introduire un à un dans leur emplacement respectif en y plaçant le levier d'aide à l'insertion et en ouvrant avec celui-ci la pince de rétention

du câble comme indiqué ci-contre.

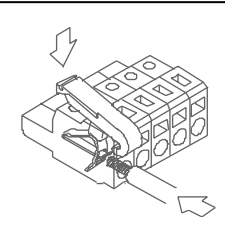

Procéder de la même façon pour chaque câble et réembrocher le connecteur sur l'appareil.

Los connecteurs débrochables admettent des câbles de section comprise entre 0.08 mm<sup>2</sup> y 2.5 mm<sup>2</sup> (AWG 26  $\div$  14).

Certains points de connexion sont munis d'embouts réducteurs pour pouvoir les raccorder à des câbles inférieurs à une section 0.5 mm². Pour les câbles de section supérieure à 0.5 mm², retirer ces embouts.

#### **2.2 - Instructions de programmation**

Mettre l'instrument sous tension. Pendant une seconde, tous les segments de la face avant seront éclairés pour vérification de leur parfait état.

Appuyer sur la touche **ENTER** pour entrer dans le mode de programmation signalé par le message -Pro-. La routine de programmation est divisée en modules à accès indépendant qui apparaissent à chaque impulsion sur la touche  $\bullet$  à partir de l'indication -Pro- dans l'ordre suivant :

- 1. CnInP = Configuration de l'entrée
- 2.  $CndSP = Configuration de l'affichage$
- 3. SetP = Points de consigne (seuils)
- 4. Anout  $=$  Sortie analogique
- 5. RSout = Sortie RS
- 6. LoGin = Association fonctions avec entrées logiques

Les modules 3, 4 et 5 ne seront pas accessibles si les cartes correspondantes (sorties seuils, sortie analogique, sortie RS) ne sont pas présentes dans l'appareil. L'information relative à leur programmation est décrite dans le manuel de chacune de ces cartes d'option.

La figure ci-dessous présente l'accès au mode programmation, la sélection du module et la sortie avec ou sans mémorisation des données. Une fois à l'affichage l'indication du module désiré, l'accès aux différents menus de configuration se fera en appuyant sur  $\overline{\mathsf{E^{NTER}}}$ .

La méthode de programmation est toujours similaire à celle de la figure. Une lecture du diagramme vers la droite  $\bullet$ indique un déplacement, une sélection. Une lecture vers le bas **ENTER** indique la mémorisation de la donnée et une avance avec toujours le retour immédiat au mode travail par ESC .

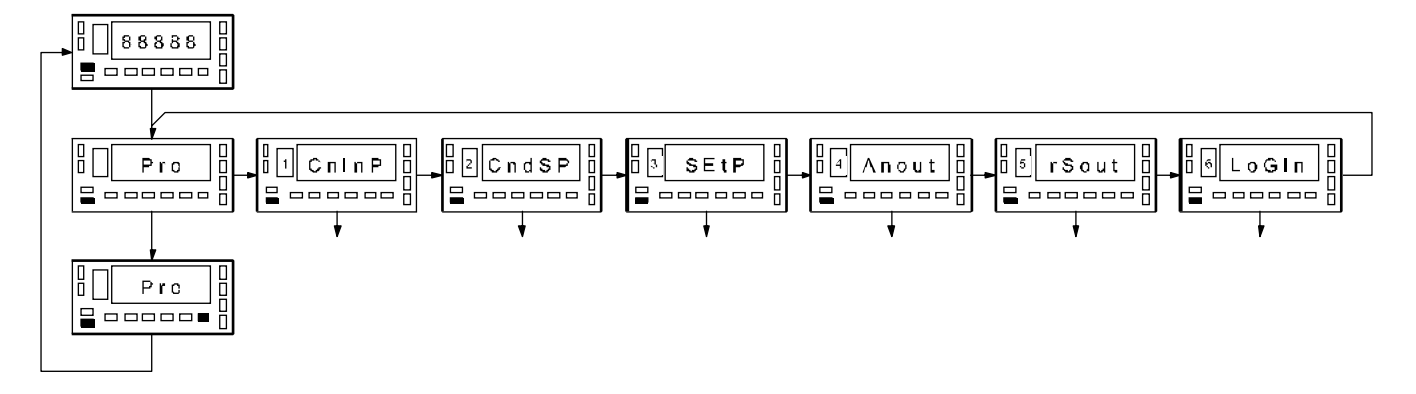

Chacun des modules de programmation se programme par une série de pas qui doivent être suivis dans l'ordre. A chaque pas sont données toutes les indications et actions possibles: un numéro de page et de figure, le titre, la figure avec l'indication de l'affichage, les leds éclairées, les touches autorisées et le texte explicatif avec les actions de chacune des touches utilisables.

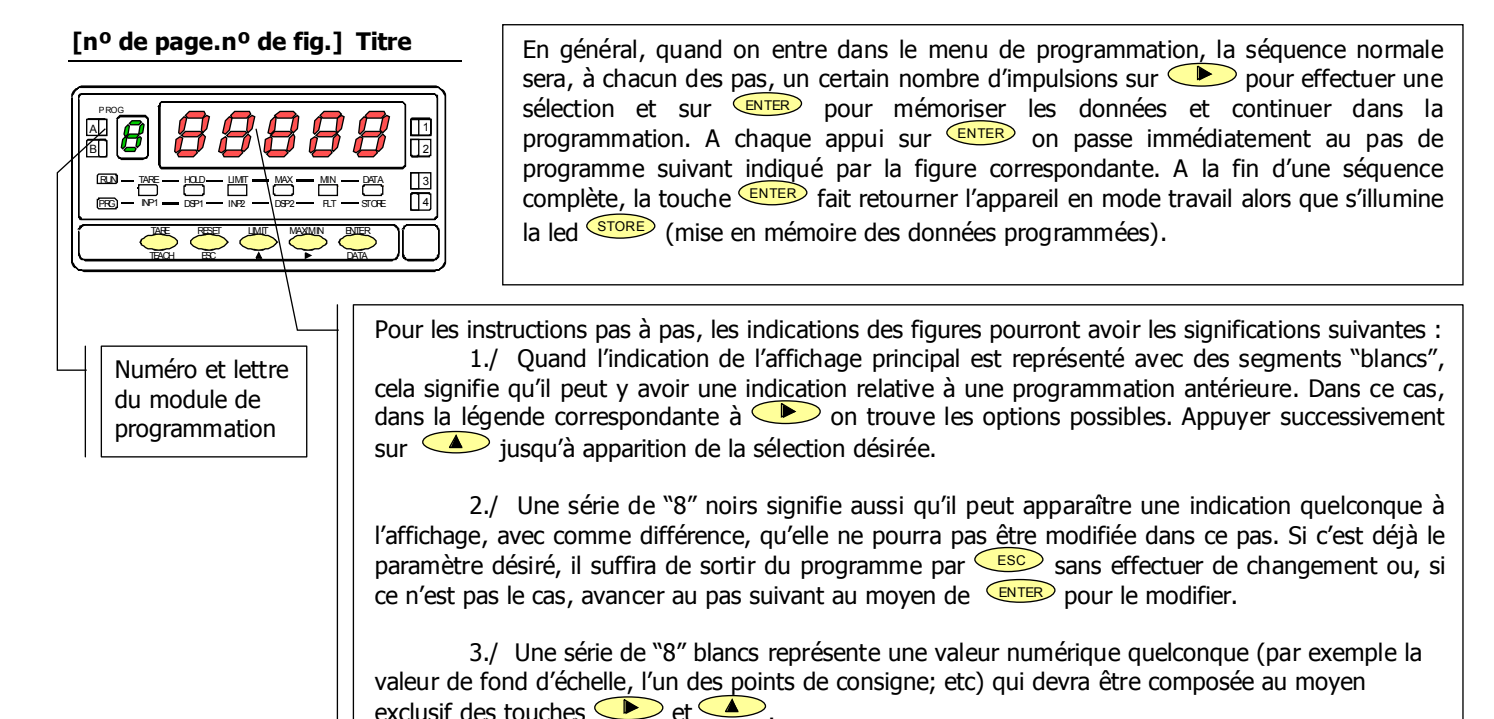

12

#### **2.3 - Configuration de l'entrée**

Pour configurer complètement l'entrée du signal de la cellule de charge, il faudra configurer 3 paramètres :

1./ Sélection de la tension d'excitation.

 L'instrument dispose de deux tensions d'excitation pour transducteurs: 5 V ou 10 V. La sélection s'effectue au moyen d'un pont situé derrière le connecteur sur la carte d'entrée (voir figure 13.1).

2./ Raccordement de l'entrée, de la cellule ou du transducteur.

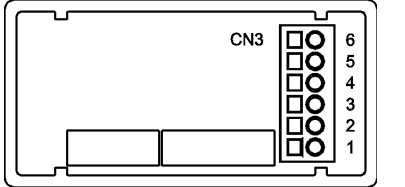

PIN  $6 = -FXC$  $PIN 5 = +EXC$ PIN 4 = Non raccordé  $PIN 3 = -mV$  $PIN 2 = N/C$ PIN  $1 = +mV$  (máx. 300mV)

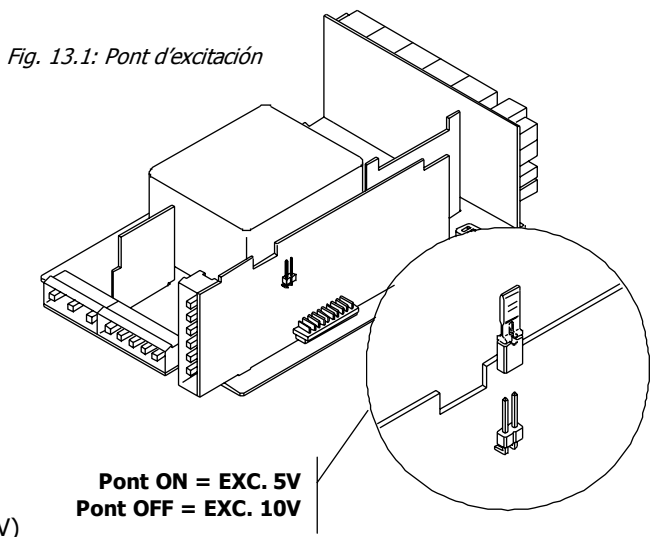

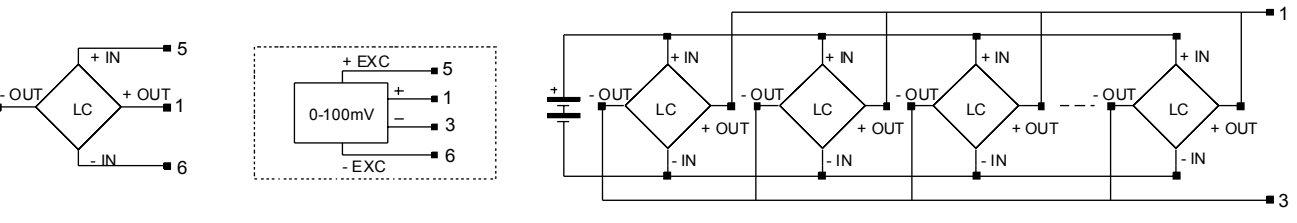

+ IN

 $3 - 00$ 

+ OUT

5

1

6

- IN

- EXC

0-100mV

+ EXC

5 1

> 6 3

CELLULE DE CHARGE TRANSDUCTEUR 0-100mV RACCORDEMENT 4 CELLULES OU PLUS EN PARALLELE

3./ Programmation de la plage d'entrée.

Celle-ci sera choisie parmi 4 plages prédéterminées : 15 mV, 30 mV, 60 mV ou 300 mV. Le choix est fonction du plus grand signal fourni par la cellule (sortie maximale en mV). Ne pas dépasser un signal de 300 mV. On peut ainsi raccorder jusqu'à 4 cellules en parallèle avec excitation 10 V et 8 cellules en parallèle avec excitation 5 V, sans source d'alimentation extérieure. Ainsi, si nous avons 4 cellules de sensibilité 2 mV par volt avec une excitation 10 V, chacune aura une sortie de 20 mV, et le total sera aussi de 20 mV puisque les cellules sont couplées en parallèle. Dans ce cas, il conviendra de choisir 30 mV comme plage d'entrée.

Si nous avons décidé quelle plage d'entrée nous allons programmer, nous pouvons accéder au module 1 de programmation de l'entrée. Mettre l'appareil sous tension Pendant une seconde tous les segments, points décimaux et leds du cadre frontal seront éclairés pour vérification. Ensuite pendant deux secondes s'affichera l'indication de la version de l'appareil (version C1.00 ici).

#### **[14.1] Configuration entrée**

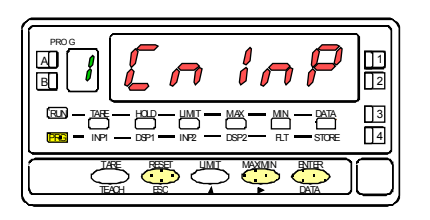

A partir du mode RUN, appuyer sur  $\overline{\text{EMTER}}$  pour entrer dans le mode programmation (indication -Pro-). Appuyer sur la touche  $\bullet$  pour que s'affiche l'indication de la figure 14.1 correspondant au niveau d'accès au module de programmation de l'entrée.

ENTER Accéder à la configuration de la plage de l'entrée.

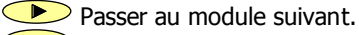

ESC Ouitter la programmation et retourner au mode RUN.

#### **[14.2] Plage de l'entrée**

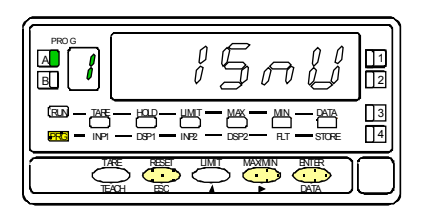

La plage sélectionnée à l'origine est affichée. Si c'est celle souhaitée, appuyer sur **ESC** pour retourner au mode RUN. Sinon, modifier ce paramètre par appuis successifs sur  $\Box$  jusqu'à ce qu'apparaisse à l'affichage la plage souhaité parmi ["**15mV**", "**30mV**", "**60mV**", "**300mV**"].

ENTER Mémoriser la valeur choisie et retourner au mode RUN.

#### **2.4 – Configuration de l'affichage**

Après avoir configuré l'entrée il est nécessaire d'établir la relation entre le signal et les valeurs que nous désirons obtenir à l'affichage. Dans le cas où le signal du transducteur est linéaire, il suffira de deux points pour l'échelle. Pour les signaux non linéaires l'appareil permet de linéariser jusqu'à 29 trames ou lignes qui forment une courbe (voir fig. 15.1)

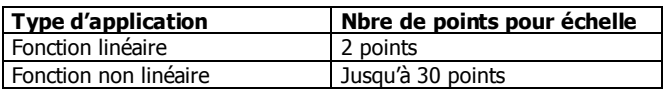

1./ Configuration de la plage d'affichage.

L'échelle se configure en programmant 2 points au minimum, comprenant chacun une valeur d'entrée (INP#) et une valeur d'affichage qui y correspond (DSP#).

Pour obtenir la meilleure précision possible avec plus de 2 points, les points 1 et 2 devront être situés approximativement aux deux extrêmes de la fonction.

Pour obtenir la meilleure précision possible avec plus de 2 points: la précision sera d'autant meilleure qu'ils seront plus proches les uns des autres. **Les valeurs d'entrée à programmer pour chaque point doivent être en ordre toujours croissant ou toujours décroissant, en évitant d'assigner deux valeurs d'affichage différentes à deux valeurs d'entrée égales**. Les valeurs d'affichage peuvent être programmées dans n'importe quel ordre et avoir des valeurs égales pour différentes entrées.

Fig. 15.1: Linéarisation par trames. Exemple avec 7 points et 6 trames.

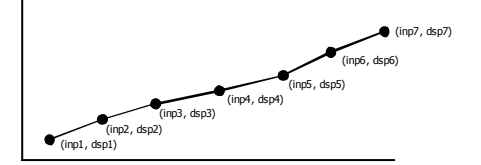

2./ Types de rapport entre entrée et affichage Ci-dessous les graphiques repésentent les deux formes à définir pour la plage d'affichage.

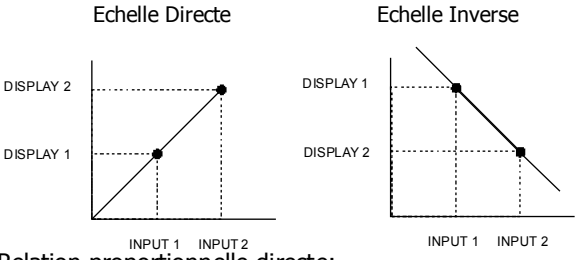

Relation proportionnelle directe:

- Si le signal d'entrée augmente, la valeur affichée augmente également.
- Si le signal d'entrée diminue, la valeur affichée diminue également.

Relation proportionnelle inverse:

- Si le signal d'entrée augmente, la valeur affichée diminue
- Si le signal d'entrée diminue, la valeur affichée augmente.

#### 3./ Programmation de la plage d'affichage.

Si on a déjà décidé quelle plage d'affichage nous allons programmer, nous pouvons accéder au module 2 de configuration de l'affichage qui est composé de quatre menus configurables : Echelle, Filtre de Pondération, Filtre de Stabilisation et Arrondi. Mettre l'appareil sous tension. Appuyer sur **ENTER** pour se placer au niveau des quatre menus concernant l'affichage.

#### **[16.1] Configuration du Display**

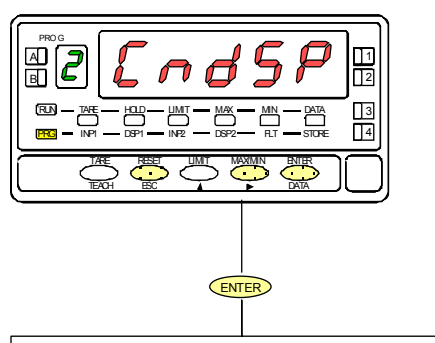

A partir du mode RUN, appuyer sur  $\overline{\text{EMTER}}$  pour entrer dans le mode programmation (indication -Pro-). Par appuis successifs sur la touche  $\bullet$ , s'affichera la figure 16.1 correspondante au niveau d'accès au module de configuration de l'affichage. Les quatre menus configurables sont accessibles au moyen d'un appui sur  $\overline{\text{ENTER}}$ .

Passer au menu suivant.

ENTER Entrer dans le menu choisi.

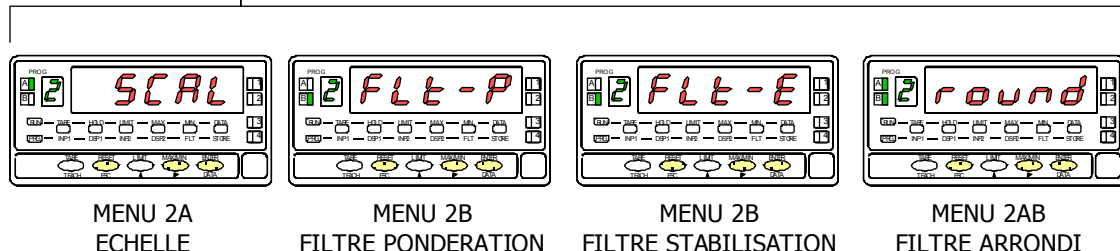

# **MENU 2A - ECHELLE**

Dans ce menu nous introduirons les paramètres pour déterminer l'échelle (INP1 - DISP1 - Point décimal - INP2 - DSP2). Par défaut, l'instrument attend l'introduction de ces valeurs par le clavier. Les valeurs d'entrée INP1 et INP2 se programment par touches ou se prennent directement sur le signal effectif de l'entrée par impulsion sur la touche *TEACH*.

**ATTENTION: Si on programme une échelle avec une tare en mémoire, led TARE éclairée, les valeurs obtenues ne seront pas fiables. En premier, vérifier que la tare n'est pas bloquée et effacer le contenu de la tare (fig. 25.2)** 

#### **[17.1] Configuration de l'échelle**

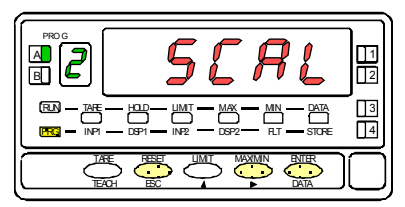

#### **[17.2] Valeur de l'entrée 1**

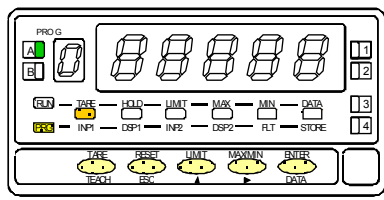

**[17.3] Valeur de l'affichage 1** 

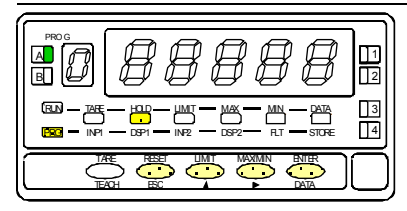

La figure 17.1 donne l'indication (**SCAL**) correspondante à l'entrée dans le menu de configuration de l'échelle. Appuyer sur  $\overline{\text{ENTER}}$  pour accéder a ce menu.

ENTER Accéder à la configuration de l'échelle.

**P**> Passer au menu suivant.

ESCO Quitter la programmation et retourner au mode RUN.

Programmation de la valeur d'entrée pour le point 1, led INP1 éclairée.

**Par clavier :** Le display auxiliaire apparait clignotant. Modifier le signe avec la touche  $\bigcirc$  ["0" = positif, "-" = négatif]. Appuyer sur la touche  $\bigcirc$  pour passer au display principal. Composer la valeur de l'affichage digit par digit de gauche à droite. Appuyer successivement sur la touche  $\bigcirc$  pour donner au digit clignotant le chiffre souhaité et sur la touche pour se déplacer d'un digit vers la droite.

**Par Teach :** Appuyer sur la touche **TEACH** pour visualiser la valeur de l'entrée réelle. Après :

ENTER Valider la valeur de l'entrée 1 et passer au prochain pas de programme.

ESC Quitter la programmation et retourner au mode RUN.

Programmation de la valeur de l'affichage pour le point 1, led DSP1 éclairée. Composer cette valeur digit par digit de gauche à droite. Appuyer successivement sur la touche  $\bigcirc$  pour donner au digit clignotant le chiffre souhaité et sur la touche pour se déplacer d'un digit vers la droite. La valeur maximale est +32000 points et la valeur minimale -32000 points. Une valeur supérieure ou inférieure donnera une erreur, laissant 32000 avec le signe programmé. Après : ENTER Valider la valeur de l'affichage 1 et passer au prochain pas de programme.

#### **[18.1] Point décimal**

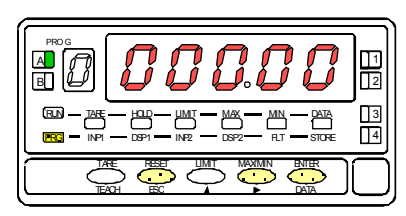

#### **[18.2] Valeur de l'entrée 2**

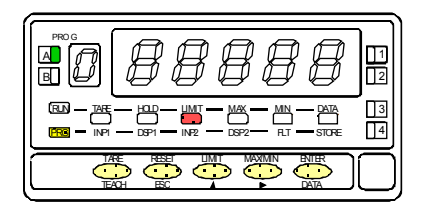

#### **[18.3] Valeur de l'affichage 2**

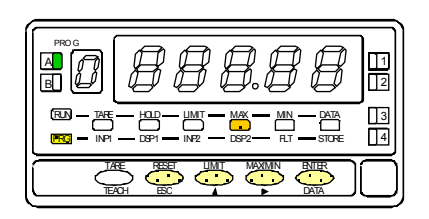

**ATTENTION:** Si on programme une échelle avec une tare en mémoire, led TARE éclairée, les valeurs obtenues ne seront pas fiables. En premier, vérifier que la tare n'est pas bloquée et effacer le contenu de la tare (fig. 25.2)

Programmation du point décimal (déplacement possible lorsque le point clignote). Par **D** déplacer le point décimal au digit désiré. Si on ne veut aucun point décimal, le placer à la droite du dernier digit. La position choisie sera fixée pour toutes les valeurs de l'affichage.

ENTER Valider le point décimal et passer au prochain pas de programme.

**ESC** Quitter la programmation et retourner au mode RUN.

Programmation de la valeur d'entrée pour le point 2, led INP2 éclairée. **Par clavier**: Le display auxiliaire apparait clignotant. Modifier le signe avec la touche  $\bigcirc$  ["0" = positif, "-" = négatif]. Appuyer sur la touche  $\bigcirc$  pour passer au display principal. Composer la valeur de l'affichage digit par digit de gauche à droite. Appuyer successivement sur la touche  $\bigcirc$  pour donner au digit clignotant le chiffre souhaité et sur la touche pour se déplacer d'un digit vers la droite. Par Teach: Appuyer sur la touche **TEACH** pour visualiser la valeur de l'entrée réelle. Après : ENTER Valider la valeur de l'entrée 2 et passer au prochain pas de programme.

**ESC** Quitter la programmation et retourner au mode RUN.

Programmation de la valeur de l'affichage pour le point 2, led DSP2 éclairée.

Composer cette valeur digit par digit de gauche à droite. Appuyer successivement sur la touche  $\bigcirc$  pour donner au digit clignotant le chiffre souhaité et sur la touche **EXECUTE:** pour se déplacer d'un digit vers la droite. La valeur maximale est +32000 points et la valeur minimale -32000 points. Une valeur supérieure ou inférieure donnera une erreur, laissant 32000 avec le signe programmé. Après:

- a) Pour mémoriser les points 1 et 2, et passer au prochain point de l'échelle, appuyer sur  $\overline{\text{ENTER}}$  pendant trois secondes; ou
- b) Pour mémoriser les points 1 et 2, et retourner au mode RUN, appuyer sur  $\overline{\text{ENTER}}$ .

#### **[19.1] Point 3**

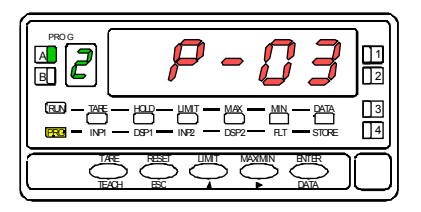

#### **[19.2] Valeur de l'entrée 3**

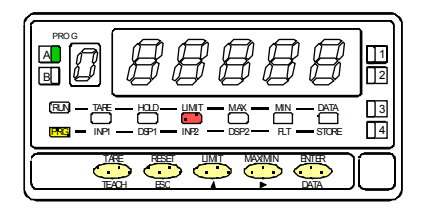

#### **[19.3] Valeur de l'affichage**

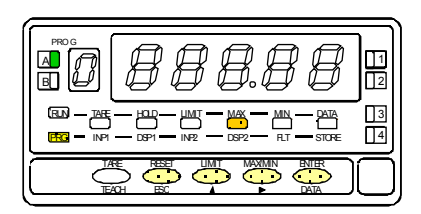

Pendant 1 seconde, indication de la programmation du point 3.

Initialisation de la séquence de programmation des trames linéaires pour obtenir la linéarisation du signal appliqué à l'entrée.

Programmation de la valeur de l'entrée pour le point 3, led INP2 éclairée. Par clavier : Le display auxiliaire apparaît clignotant. Modifier le signe avec la touche  $\bigcirc$  ["0" = positif, "-" = négatif]. Appuyer sur la touche  $\bigcirc$  pour passer au display principal. Composer la valeur de l'affichage digit par digit de gauche à droite. Appuyer successivement sur la touche  $\bigcirc$  pour donner au digit clignotant le chiffre souhaité et sur la touche pour se déplacer d'un digit vers la droite. Par Teach : Appuver sur la touche <sup>(TEACH)</sup> pour visualiser la valeur de l'entrée réelle. Après : ENTER Valider la valeur de l'entrée 3 et passer au prochain pas de programme.

ESC Quitter la programmation et retourner au mode RUN.

Programmation de la valeur de l'affichage au point 3, led DSP2 éclairée. Frapper la valeur digit par digit et de gauche à droite. Appuyer successivement sur  $\bigcirc$  pour modifier le digit clignotant et sur  $\bullet$  pour passer au digit suivant à droite jusqu'au dernier et compléter ainsi la valeur et le signe désirés. La valeur maximale est +32000 points et la valeur minimale -32000 points. Une valeur supérieure ou inférieure donnera une erreur, laissant 32000 avec le signe programmé. Après :

- a) Pour valider le point 3 et passer au prochain point, appuyer sur  $\overline{\text{ENTER}}$ ; ou
- b) Pour mémoriser les points 1, 2 et 3, et retourner au mode RUN avec l'échelle programmée avec deux trames, appuyer sur **ENTER** pendant 3 secondes.

**[20.2] Point 4** 

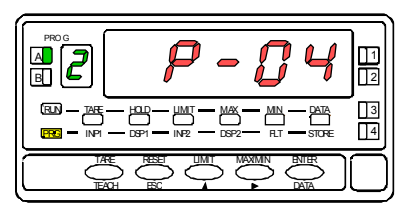

#### **[20.2] Valeur de l'entrée 4**

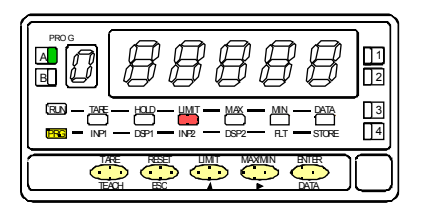

#### **[20.3] Valeur de l'affichage 4**

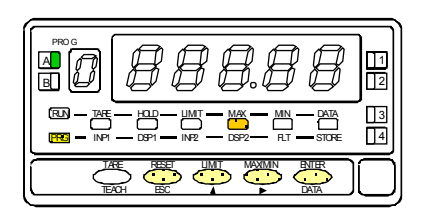

Pendant 1 seconde, indication de la programmation du point 4.

NOTE: Une fois programmée le point 4, les autres points jusqu'à 30 se configurent selon la même procédure.

Programmation de la valeur de l'entrée pour le point 4, led INP2 éclairée. **Par clavier :** Le display auxiliaire apparait clignotant. Modifier le signe avec la touche  $\bullet$  ["0" = positif, "-" = négatif]. Appuyer sur la touche  $\bullet$  pour passer au display principal. Composer la valeur de l'affichage digit par digit de gauche à droite. Appuyer successivement sur la touche  $\bigcirc$  pour donner au digit clignotant le chiffre souhaité et sur la touche pour se déplacer d'un digit vers la droite. Par Teach : Appuyer sur la touche <sup>(TEACH)</sup> pour visualiser la valeur de l'entrée réelle. Après : ENTER Valider la valeur de l'entrée 4 et passer au prochain pas de programme.

ESC Retourner au point antérieur.

Programmation de la valeur de l'affichage au point 4, led DSP2 éclairée. Frapper la valeur digit par digit et de gauche à droite. Appuyer successivement sur  $\bigcirc$  pour modifier le digit clignotant et sur  $\bullet$  pour passer au digit suivant à droite jusqu'au dernier et compléter ainsi la valeur et le signe désirés. La valeur maximale est +32000 points et la valeur minimale -32000 points. Une valeur supérieur ou inférieure donnera une erreur, laissant 32000 avec le signe programmé. Après :

- a) Pour valider le point 4 et passer au prochain point, appuyer sur  $\overline{\text{ENTER}}$  ou,
- b) Pour mémoriser les points 1, 2, 3 et 4, et retourner au mode RUN avec l'échelle programmée avec trois trames, appuyer sur ENTER pendant 3 secondes.

**ESC** Retourner au point antérieur.

#### ENTER Valider la valeur de l'entrée 30 et passer au prochain pas de programme.

Après:

ESC Quitter la programmation et retourner au mode RUN.

Programmation de la valeur de l'entrée pour le point 30, led INP2 éclairée.

souhaité et sur la touche **D** pour se déplacer d'un digit vers la droite.

**Par clavier:** Le display auxiliaire apparait clignotant. Modifier le signe avec la touche  $\bigcirc$  ["0" = positif, "-" = négatif]. Appuyer sur la touche  $\bigcirc$  pour passer au display principal. Composer la valeur de l'affichage digit par digit de gauche à droite. Appuver successivement sur la touche  $\bigcirc$  pour donner au digit clignotant le chiffre

**Par Teach :** Appuyer sur la touche **TEACH** pour visualiser la valeur de l'entrée réelle.

#### **[21.3] Valeur de l'affichage 30**

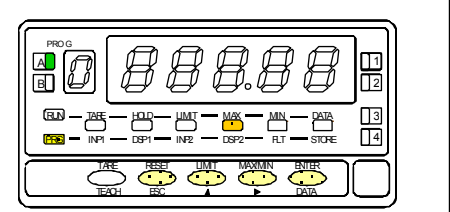

Programmation de la valeur de l'affichage au point 30, led DSP2 éclairée. Frapper la valeur digit par digit et de gauche à droite. Appuyer successivement sur  $\bigcirc$  pour modifier le digit clignotant et sur  $\bullet$  pour passer au digit suivant à droite jusqu'au dernier et compléter ainsi la valeur et le signe désirés. La valeur maximale est +32000 points et la valeur minimale -32000 points. Une valeur supérieur ou inférieure donnera une erreur, laissant 32000 avec le signe programmé. Après :

ENTER Mémoriser touts les points de l'échelle [1-30].

ESC Retourner au point antérieur.

Pendant 1 seconde, indication de la programmation du point 30.

# **[21.2] Valeur de l'entrée 30**

HOLD LIMI MAX MIN DATA DSP1 INP DSP2 STOR

- HOLD LIMI MAX MIN DATA 3 RESE LIMI MAX/MI ENTE ESC **DATA** 

2

4

**[21.2] Point 30** 

٦

TEAC

B PROG<br>A**n** 

> PR RU

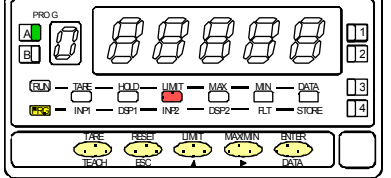

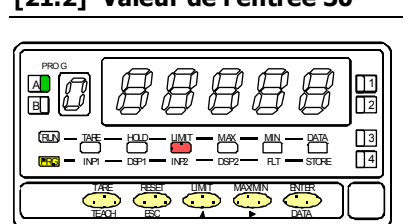

### **MENU 2B - FILTRE DE PONDERATION**

Avec ce menu, on configure le filtre de pondération pour éviter les fluctuations non désirées de l'affichage. On peut choisir un niveau de filtre de 0 à 9. L'augmentation du niveau de filtre se traduit par une réponse plus "douce" aux changements du signal d'entrée. Le niveau 0 désactive totalement ce filtre.

#### **[22.1] Filtre de pondération**

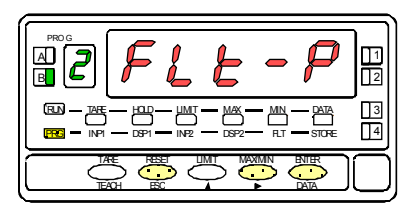

#### **[22.2] Valeur du Filtre P**

B A TARE <u>HOLD – UMIT – MAX – MIN – DATA</u>  $INP1$   $DSP1$   $INP2$   $DSP2$   $R1$   $STOF2$ 2 1  $\frac{13}{14}$  $\underline{\text{ME}} = \underline{\text{HD}} - \underline{\text{LM}} = \underline{\text{MA}} = \underline{\text{MA}} - \underline{\text{MA}} = \underline{\text{MA}}$  | 3 RESET LIMIT MAX/MIN ENTER ESC DATA PRO G TEACH PRG RUN

La figure 22.1 montre l'indication (**FLt-P**) correspondant au menu du filtre de pondération. Appuyer sur **ENTER** pour accéder à ce menu.

- ENTER Accéder à la configuration du filtre.
- $\sum$  Passer au menu suivant.
- ESC Quitter la programmation et retourner au mode RUN.

Programmation de la valeur du filtre de stabilisation, led FLT éclairée. Par impulsions successives sur  $\bullet$ , faire défiler de 0 à 9 les valeurs de filtre et s'arréter sur la valeur désirée.

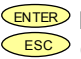

ENTER Mémoriser la valeur choisie et retourner au mode RUN.

# **MENU 2B – FILTRE DE STABILISATION**

Avec ce menu on configure le filtre de stabilisation pour amortir le signal d'entrée dans le cas de variations brusques du process. Il permet de choisir un niveau de filtre de 0 à 9. L'augmentation du niveau du filtre se traduit par une diminution de la fenêtre capable de provoquer les variations proportionnelles à l'affichage. Le niveau 0 correspond à l'absence de tout filtre.

#### **[23.1] Filtre de stabilisation**

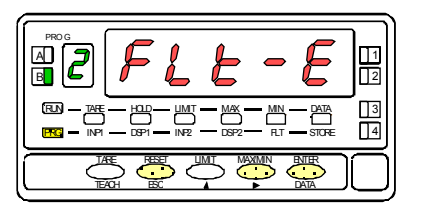

#### **[23.2] Valeur du Filtre-E**

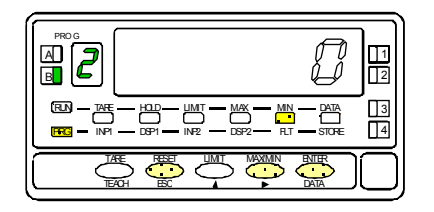

La figure 23.1 montre l'indication (**FLt-E**) qui correspond au menu du filtre de stabilisation. Appuyer sur  $\overline{\mathsf{ENTER}}$  pour accéder à ce menu.

**ENTER** Accéder à la configuration du filtre.

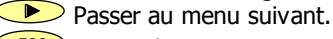

**ESC** Quitter la programmation et retourner au mode RUN.

Programmation de la valeur du filtre de stabilisation, led FLT éclairée. Par impulsions successives sur  $\bullet$ , faire défiler de 0 à 9 les valeurs de filtre et s'arréter sur la valeur désirée.

ENTER Mémoriser la valeur chosie et retourner au mode RUN.

# **MENU 2AB - FILTRE D'ARRONDI**

Dans ce menu est configuré le filtre d'arrondi du dernier digit de l'affichage (la résolution). Il permet de choisir le nombre de points nécessaire pour l'évolution de l'affichage de 1 en 1, 2 en 2, 5 en 5 ou 10 en 10.

#### **[24.1] Filtre d'arrondi**

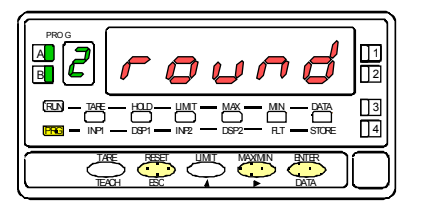

#### **[24.2] Valeur de l'arrondi**

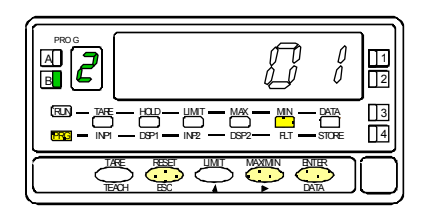

La figure 24.1 présente l'indication (**round**) correspondante au menu de l'arrondi. Appuyer sur la touche ENTER pour accéder à ce menu.

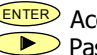

ENTER Accéder à la configuration de l'arrondi.  $\triangleright$  Passer au menu suivant.

ESCO Quitter la programmation et retourner au mode RUN.

Programmation de la valeur du filtre de l'arrondi, led FLT éclairée. Introduire le numéro de la variation correspondant à l'évolution de l'affichage par des impulsions sur la touche [**01** = évolution de 1 en 1, **02** = évolution de 2 en 2, **05** = évolution de 5 en 5 ou **10** = évolution de 10 en 10].

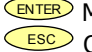

ENTER Mémoriser la valeur choisie et retourner au mode RUN.

# **3. CONTROLES PAR CLAVIER ET PAR ENTREES LOGIQUES**

#### **3.1 – Fonctions par clavier**

Au moyen du clavier on peut contrôler les fonctions TARA, RESET, LIMIT y MAX/MIN. Ci-après sont décrits les fonctionnements de ces fonctions uniquement utilisables en mode RUN.

TARE. Chaque fois qu'on appuie sur cette touche, la valeur affichée est absorbée comme "tare". La led "TARE" indique que l'instrument travaille avec une valeur de tare en mémoire.

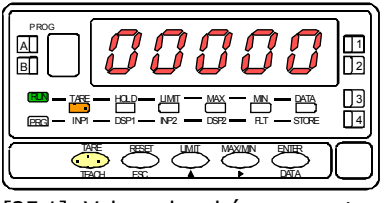

[25.1] Valeur absorbée comme tare

Mise à zéro de la tare. Appuyer et maintenir "RESET", donner une impulsion sur "TARE" puis relâcher la touche RESET. Si l'appareil refuse de remettre à zéro la Tare, c'est que celle-ci a été bloquée par programme (voir Fig. 25.2) et éventuellement modifier le programme.

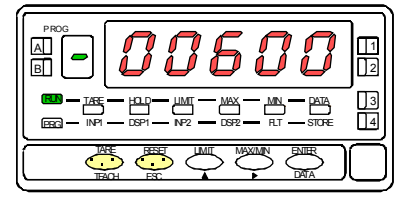

<sup>[25.2]</sup> Effacement de la tare

LIMIT. Cette touche n'est active que quand l'instrument contient une option seuils : 2 relais (réf. 2RE), 4 relais (réf. 4RE), 4 optos NPN (réf. 4OP) ou 4 optos PNP (réf. 4OPP). En appuyant successivement sur "LIMIT", on affiche les valeurs des seuils programmés en activant chaque fois la LED de droite correspondant au numéro du seuil dont la valeur est indiquée. La led "LIMIT" est éclairée (fig. 25.3).

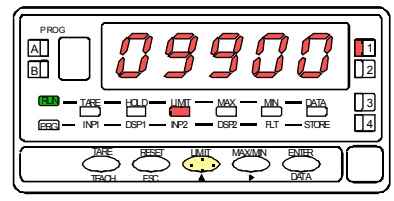

[25.3] Valeur du seuil 1

Les valeurs de seuils apparaissent séquentiellement à chaque impulsion sur "LIMIT" que les seuils soient activés ou non. Selon l'option installée, il apparaîtra les valeurs de 2 ou 4 seuils. Si, pendant 15 secondes on n'agît pas sur LIMIT, la valeur du seuil se maintient puis l'affichage revient à la mesure. Un nouvel appui sur "LIMIT", à partir de l'indication de la dernière valeur de seuil, éteint l'affichage auxiliaire et l'instrument revient à l'indication de la mesure.

MAX/MIN. Cette touche fait afficher par deux pulsations successives les valeurs de "MAX" (pic) puis "MIN"(val) mémorisées depuis la dernière réinitialisation de ces mémoires.

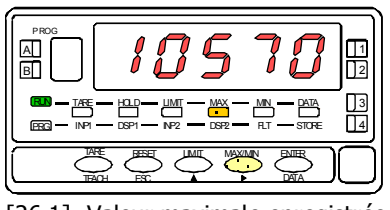

[26.1] Valeur maximale enregistrée

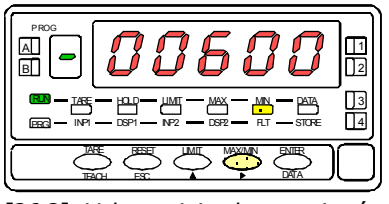

[26.2] Valeur minimale enregistrée

Une troisième impulsion revient à la mesure courante traitée par l'instrument.

Les valeurs affichées et mémorisées du pic et du val sont dynamiques. Elles peuvent donc être suivies par l'opérateur.

Pour réinitialiser les mémoires de pic puis val, appuyer une puis une autre fois sur MAX/MIN pour placer la mémoire à réinitialiser à l'affichage, puis maintenir RESET, donner une nouvelle impulsion à "MAX-MIN" et relacher "RESET".

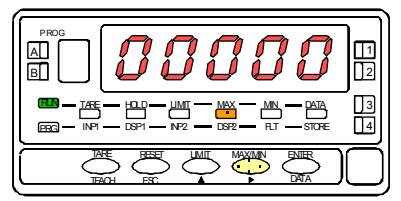

[26.3] Remise à zéro de la Valeur MAX

RESET. La touche "RESET" s'utilise toujours associée à l'une des touches "TARE" ou "MAX/MIN", pour réinitialiser les mémoires de tare, pic et val.

Les mémoires de pic et val sont indexées à la tare. Si une tare est effectuée, les valeurs de pic et val sont modifiées d'autant. Un effacement de tare produit l'effet inverse.

#### REINITIALISATION DE LA CONFIGURATION

Voir page 36.

#### **3.2 – Fonctions par entrées logiques**

Le connecteur CN2 composé de 4 entrées optocouplées qui s'activent au moyen de contacts ou de niveaux en provenance d'une électronique externe. Ainsi on peut ajouter quatre fonctions supplémentaires aux fonctions existantes à activation par touches. Chaque fonction est associée à une entrée (PIN 1, PIN 2, PIN 4 et PIN 5) qui s'active en appliquant un niveau bas à chacune par rapport à PIN 3 (COMMUN). L'association s'effectue par logiciel qui relie un numéro de fonction (de 0 à 36) à l'une des entrées logiques du connecteur CN2.

Configuration d'usine

Le bornier CN2 est livré configuré avec les mêmes fonctions TARE, MAX/MIN y RESET réalisables par clavier et aussi avec la fonction HOLD.

Quand on effectue un HOLD, la valeur d'affichage reste bloquée durant le maintien de l'entrée HOLD. L'état du HOLD n'affecte pas le fonctionnement interne de l'instrument ni les seuils, mais les sorties analogiques et BCD restent également bloquées.

#### CN2 : CONFIGURATION D'USINE

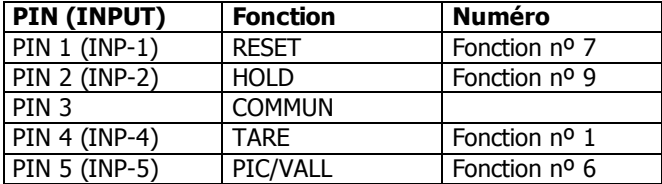

L'électronique extérieure (fig. 27.1) qui s'applique aux entrées du connecteur CN2 doit être capable de supporter un potentiel de 40 V/ 20 mA à tous les points de raccordement par rapport au commun. Pour garantir la compatibilité électromagnétique on devra tenir compte des recommandations de raccordement de la page 10.

![](_page_26_Figure_8.jpeg)

#### **3.3 - Table des fonctions programmables**

- Nº : Numéro de la fonction utilisée pour la programmation de son association à une entrée.
- Fonction : Nom de la fonction et de la commande externe.
- Description : Rôle de la fonction et caractéristiques.
- Activation par :
	- Impulsion : La fonction s'active en appliquant un flanc négatif à l'entrée par rapport au commun.
	- Entrée maintenue : La fonction est active tant que le niveau bas par rapport au commun est maintenu.

(\*) Configuration d'usine. En associant la fonction 0 à toutes les entrées, on revient à la configuration de fabrication.

#### De 0 à 9 : FONCTIONS D'AFFICHAGE ET DE MEMOIRES

![](_page_27_Picture_120.jpeg)

De 10 à 12 : FONCTIONS ASSOCIABLES AVEC LA VARIABLE DE MESURE

![](_page_27_Picture_121.jpeg)

#### De 13 à 16 : FONCTIONS ASSOCIEES A LA SORTIE ANALOGIQUE

![](_page_28_Picture_110.jpeg)

#### De 17 à 23 : FONCTIONS POUR L'UTILISATION D'UNE IMPRIMANTE SUR SORTIE RS

![](_page_28_Picture_111.jpeg)

#### De 24 à 25 : FONCTIONS ASSOCIEES AVEC LES SORTIES SEUILS

![](_page_28_Picture_112.jpeg)

#### De 26 à 28 : FONCTIONS SPECIALES

![](_page_28_Picture_113.jpeg)

#### De 29 à 36 : NOUVELLES FONCTIONS

![](_page_29_Picture_59.jpeg)

#### **3.4 - Programmation des fonctions associables aux entrées logiques**

Pour associer des fonctions programmables (voir pages 28 à 30) à leur entrée logique il faut entrer dans le module 6 qui fait correspondre une entrée à la fonction choisie. Ce module contient quatre menus configurables, un pour chaque PIN du connecteur CN2.

![](_page_30_Figure_2.jpeg)

### **MENU 6A - Programmation de l'entrée logique 1**

Dans ce menu on configure l'entrée logique 1 raccordée à PIN 1. On peut choisir d'associer à cette entrée un numéro de fonction de 0 à 36. Consulter les tableaux pages 28 à 30 pour la description et le mode d'activation de chacune des fonctions. Pour la configuration des autres entrées procéder de façon similaire.

#### **[32.1] Programmation PIN 1**

![](_page_31_Figure_3.jpeg)

La figure 32.1 montre l'indication (**InP-1**) correspondant au menu de configuration de l'association entre cette entrée à l'une des fonctions. Appuyer sur **ENTER** pour accéder à ce menu.

![](_page_31_Figure_5.jpeg)

ENTER Accéder à la programmation de la liaison de PIN 1 avec une fonction.

 $\triangleright$  Passer au pas de menu suivant.

**ESC** Quitter la programmation et retourner au mode RUN.

#### **[32.2] Numéro de la fonction**

![](_page_31_Figure_10.jpeg)

Sélectionner le numéro de la fonction [0-36] à associer à l'état de l'entrée logique 1.

![](_page_31_Figure_12.jpeg)

Sélectionner la valeur souhaitée.

ENTER Mémoriser le numéro de la fonction choisie et retourner au mode RUN.

#### **3.5 – Diagramme de blocage**

Pour accéder au menu de blocage, appuyer durant 3 secondes sur la touche ENTER depuis le mode Run (voir diagramme). Le code par défaut est "0000". A l'aide des touches **et D** et **D** on peut introduire un nouveau **CodE**. Si le code introduit n'est pas correct, l'appareil revient en mode de travail. Il est possible lorsque "**LiSt**" s'affiche de modifier le code en appuyant sur **D** Conserver votre **code en lieu sûr !**

Vous pouvez bloquer tout ou parties des fonctions de l'appareil. "1" signifiant bloqué et "0" débloqué. Après le dernier ENTER l'appareil garde en mémoire la nouvelle configuration et revient en mode de travail. Appuyer sur  $\left(\frac{\text{esc}}{\text{csc}}\right)$  pour sortir et annuler les modifications en cours.

**totLC** ....  $1 = \text{Blocace total}$ ,  $0 = \text{on}$  peux bloquer partiellement. **SEt #** .. Blocage prog. Mode Setpoint #. **InPut** .... Blocage prog. entrée. **SCAL**..... Blocage prog. SCAL. **FiLt** ....... Blocage prog. Filtres. **AnoUt**... Blocage prog. Sal. ANA **rSoUt**.... Blocage prog. Sal. RS **LoGIn** ... Blocage prog. Entrées Logiques **SPVAL**... Blocage prog. Access directe Setpoints **tArE**...... Blocage touche TARE

![](_page_32_Figure_4.jpeg)

![](_page_32_Figure_5.jpeg)

# **4 OPTIONS DE SORTIE.**

Le modèle ALPHA-C peut recevoir simultanément une ou plusieurs sorties de contrôle ou de communication et ainsi augmenter notablement ses possibilités:

#### COMMUNICATION

- RS2 Série RS232C
- RS4 Série RS485
- BCD BCD 24 V/ TTL

#### CONTROLE

- ANA Analogique 4-20 mA, 0-10 V
- 2RE 2 Relais SPDT 8 A
- 4RE 4 Relais SPST 0.2 A
- 4OP 4 Sorties NPN
- 4OPP 4 Sorties PNP

Toutes les options mentionnées sont optocouplées et isolées par rapport au signal d'entrée et sont livrées avec un manuel spécifique décrivant leurs caractéristiques ainsi que leur mode d'installation et de programmation.

Facilement adaptables à la carte de base au moyen de connecteurs enfichables, elles sont, une fois installées, reconnues par l'instrument qui ouvre leur module de programmation au moment de la mise sous tension de l'appareil.

L' instrument avec options de sorties est apte à effectuer de nombreuses fonctions additionnelles telles que :

- Contrôle et conditionnement de valeurs limites au moyen de sorties ON/OFF (2 relais, 4 relais, 4 optos) ou proportionnelle (4-20 mA, 0-10 V).
- Communication, transmission de données et télémaintenance à travers divers modes de communication

Pour une meilleure information sur les caractéristiques, applications, montage et programmation, se référer au manuel spécifique qui est livré avec chaque option.

La figure ci-contre présente la disposition des différentes options de sortie.

Au choix, l'une des options parmi 2RE, 4RE, 4OP et 4OPP sera placée sur le connecteur M5.

Au choix, l'une des options parmi RS2 et RS4 sera placée sur le connecteur M1.

L'option ANA sera installée sur le connecteur M4.

Simultanément on peut installer jusqu'à 3 options de sorties :

- ANALOGIQUE,

- RS232C ou RS485 (l'une ou l'autre)

- 2 RELAIS, 4 RELAIS, 4 OPTOS NPN ou 4 OPTOS PNP (une seule parmi ces dernières).

La sortie BCD est exclusive et ne permet l'installation d'aucune autre sortie sauf disposition spéciale à cet effet. Cette option est raccordée sur le connecteur M3 par un câble plat de 18 voies.

![](_page_34_Figure_9.jpeg)

#### **4.1 NUEVAS FUNCIONES**

Le nouveau ALPHA-C version C1.00 augmente et améliore les possibilités de l'appareil ainsi que les options programmables de sortie :

#### **REINITIALISATION DE LA CONFIGURATION**

Appuyer sur ENTER et RESET pen dant 5 secondes. Cette fonction remet aussi à zéro le code de blocage

#### **SETPOINTS**

- 1. **Seuils "latch"**. La sortie du seuil est active quand l'affichage attaint la valuer présélectionné et reste à cet état jusqu'a une remise à zéro externe (voir RAZ des seuils nº25 page 29).
- 2. **Activaction du seuil** par la valeur : brute, nette, max. ou min.
- 3. **Témoins d'état des seuils actifs** par LED ou LED plus clignotement de l'affichage.
- 4. **Accès facilité** a la programmation.
- 5. **Activer et désactiver le seuil/opto (+LED) via un ordre donné par rs232C ou rs485**

Fonction disponible en introduisant '3' dans le premier digit du paramètre de seuil (Mode 3B).

![](_page_35_Picture_11.jpeg)

Dans ce mode le reste des options (HI-LO, RET-HYS…) n'agissent pas (excepté le clignotement de l'affichage s'il est activé).

Une fois activés, les seuils ne se désactivent ni en overflow ni en passant par la programmation, ils attendent seulement un ordre via rs2 ou rs4.

#### 6. **Utiliser setpoint 2 pour détecter un max..**

Fonction disponible en introduisant '6' ou '7' dans le quatrième digit du paramètre de seuil (Mode 3B).

![](_page_35_Figure_16.jpeg)

Les options '6' et '7' permettent de détecter un max respectivement avec et sans filtre. Les autres options fonctionnent normalement (Latch, HI-LO, RET-HYS, Clignotement de l'Affichage).

La valeur à introduire dans le paramètre valeur du seuil (3ª SEtP) est la valeur de l'affichage à partir de laquelle commence l'évaluation du max.

La valeur à introduire pour le paramètre retard / histéresys (Mode 3AB) sera le temps durant lequel le seuil/opto sera activé une fois atteint le max (excepté en "latch").

La sortie seuil/opto s'active quand la valeur de l'affichage cesse d'augmenter (une fois dépassé la valeur de setpoint2) durant un nombre de lectures programmable par l'utilisateur de 0 à 99.

La programmation du nombre de lectures se fait à la suite de la programmation du setpoint2 après avoir introduit '6' ou '7' dans le quatrième digit.

#### **RS232**

Compatible avec le protocole ModBus-RTU (voir le manuel ModdBus).

#### **RS485**

Cette sortie peut s'utiliser pour imprimer différents type de données grâce à l'imprimante DITEL Print K180 (voir les fonctions logiques pasge 29)

Une fois selectionnée la fonction d'impression, le pas suivant indique « -on- / -oFF- « pour activer ou non la fonction TIME qui permet l'impression de la date et heure

Compatible avec le protocole ModBus-RTU (voir le manuel ModdBus).

#### **SORTIE SERIE**

Dans le protocolo ModBus s'ajoute la fonction 10 (écriture). Les fonctions 01 et 0F ne sont plus utilisées

Nouvelles commandes disponibles:

![](_page_36_Picture_128.jpeg)

![](_page_36_Picture_129.jpeg)

![](_page_36_Picture_130.jpeg)

![](_page_36_Picture_131.jpeg)

#### **ANALOGIQUE**

Voir fonctions par connecteurs, page 29.

#### **BCD**

Voir fonctions par connecteurs, pages 28 et 29.

# **5. CARACTERISTIQUES TECHNIQUES**

#### SIGNAL D' ENTREE

- Configuration ..............................différentiel asymétrique
- Tension maximale.......................................±300 mV DC
- Résolution maximale..............................................0.5 µV
- Impédance de l'entrée .......................................100 MΩ
- Excitation .......................10 V @ 120 mA, 5 V @ 120 mA

#### PRECISION

- Erreur maxi .................. $\pm$  (0.1 % de la lecture  $+2$  digits)
- Coefficient de température......................... 100 ppm/ ºC
- Temps d'échauffement .................................. 10 minutes

#### FUSIBLES (DIN 41661) (Non fournis)

- Alpha-C (230/ 115 V AC)..........................F 0.2 A/ 250 V
- Alpha-C1 (10-30 V DC)................................F 2 A/ 250 V
- Alpha-C2 (24/ 48 V)..................................F 0.5 A/ 250 V

#### **CONVERSION**

- Technique.................................................. double rampe
- Résolution......................................................... (±16 bit)
- Cadence...................................................................16/ s

#### FILTRES

#### Filtre P

- Fréquence de coupure (- 3dB)...............de 4Hz à 0.05Hz
- Pente ......................................de 14 à 37 dB par décade Filtre E
- Programmable ................................................10 niveaux

#### AFFICHAGE

- Principal .............. -32000/32000, 5 digits rouges 14 mm
- Auxiliaire .........................................1 digit vert 7.62 mm
- Point décimal ............................................programmable
- LEDs.................................14 (programmation et sorties)
- Cadence d'affichage...............................................62 ms
- Dépassement d'échelle positif............................. +oVFLo
- Dépassement d'échelle negatif .............................-oVFLo

#### AI IMFNTATION

- Alternatif ..... 115/ 230 V, 24/ 48 V (±10%) 50/60 Hz AC
- Continu ......................................................... 10-30 V DC
- Consommation.............. 5 W (sans option), 10 W (maxi)

#### ENVIRONMENT DE TRAVAIL

![](_page_37_Picture_290.jpeg)

- Température de stockage ...........................-25 °C à  $+85$  °C
- Humidité relative.....................................<95 % à 40 ºC
- Altitude ................................................................2000 m

#### **DIVERS**

- Dimensions .............................................96x48x120 mm • Orifice de montage en tableau .......................92x45 mm • Poids .......................................................................600 g • Matériau du boîtier................ polycarbonate s/UL 94 V-0
- Etanchéité frontale .............................IP65 (Indoor Use)

#### **5.1 – Dimensions et montage**

Pour monter l'instrument en tableau, pratiquer un orifice de 92x45 mm, introduire l'instrument équipé de son joint d'étanchéité par l'avant dans cet orifice puis venir placer les clips de fixation dans les rainures de guidage du boîtier arrière selon schéma ci-contre.

![](_page_38_Figure_2.jpeg)

Faire avancer ces guides vers l'arrière du tableau de manière à ce qu'ils compressent le joint d'étanchéité et maintiennent l'appareil correctement en place. Pour démonter, soulever légèrement la languette arrière des clips et retirer chaque clip par l'arrière du boîtier.

#### **5.2 – Montage sur rail ou contre paroi**

Suivre les indications de la feuille de montage

![](_page_38_Figure_6.jpeg)

NE PAS UTILISER DESOLVANTS

# **6. GARANTIE**

Les instruments ainsi que leurs composants sont garantis contre tout défaut de fabrication pour une durée de **3 ANS** à partir de la date d'acquisition.

En cas de constatation d'un quelconque défaut ou mauvais fonctionnement lors d'une utilisation normale de l'instrument pendant la période de garantie, contacter le distributeur.

Cette garantie ne pourra s'appliquer en cas d'usage autre que l'usage décrit dans la notice, mauvais raccordement ou utilisation hors des critères que nous recommandons.

L'attribution de cette garantie se limite à la réparation ou au strict remplacement de l'appareil. La responsabilité du fabricant est dégagée de toute autre obligation, en particulier sur les dommages résultant d'une mauvaise utilisation de l'appareil.

# **7. CERTIFICAT DE CONFORMITE**

![](_page_40_Picture_112.jpeg)